# **NÁVOD**

### **Podání Zprávy o výsledcích finančních kontrol přes aplikaci ZFK Monitor**

*Kdy mám Zprávu o výsledcích finančních kontrol za uplynulý rok podat?*

- *Podání zprávy je možné pouze přes aplikaci ZFK Monitor, a to každý rok od 1. ledna do 28. února. V tomto termínu tedy do aplikace podejte zprávu za uplynulý rok.*
- *28. února je zákonný termín pro podání zprávy. Po 28. únoru se sběr uzavře a nebude již možné zprávu za uplynulý rok podat.*

### Ministerstvo financí

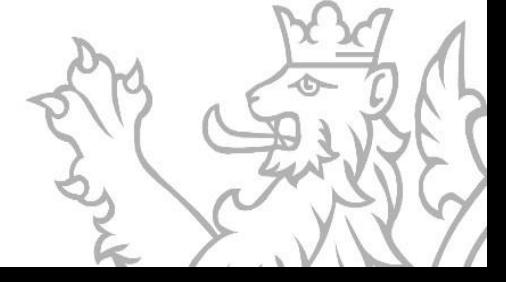

# **Podání zprávy v 5 krocích**

**Ujistěte se, zda máte povinnost Zprávu o výsledcích finančních kontrol Ministerstvu financí podávat**

Zprávu odevzdávají pouze **orgány veřejné správy**, které mají zřízenou funkci **interního auditu** nebo vykonaly v daném roce **veřejnosprávní kontrolu** (str. 3).

**2**

**4**

#### **Stáhněte si potřebné podklady**

**1**

**3**

**5**

Stáhněte si **aktuální formulář pro daný rok** a metodický pokyn CHJ č. 8. Aktuální podklady vždy naleznete na [internetových](https://www.mfcr.cz/cs/kontrola-a-regulace/rizeni-a-kontrola-verejnych-financi/financni-kontrola/zpravy-o-vysledcich-financnich-kontrol) stránkách Ministerstva financí (str. 4).

**Vyplňte formulář "Zpráva o výsledcích finančních kontrol"**

Formulář vyplňte dle instrukcí v metodickém pokynu. V případě nejasností nás kontaktujte (str. 5).

#### **Přihlaste se do aplikace ZFK Monitor**

Přihlášení do aplikace ZFK Monitor na stránce <http://zfkmonitor.spcss.cz/> je možné **datovou schránku Vaší organizace** (str. 6).

> **Nahrajte do aplikace ZFK Monitor vyplněný formulář "Zpráva o výsledcích finančních kontrol"**

Nahráním formuláře do aplikace ZFK Monitor splníte povinnost podat Zprávu o výsledcích finančních kontrol Ministerstvu financí (str. 7). Další možnosti práce s aplikací ZFK Monitor jsou popsány na stranách 8-10 tohoto návodu.

> Ministerstvo financí České republiky

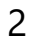

**1 Ujistěte se, zda máte povinnost Zprávu <sup>o</sup> výsledcích finančních kontrol Ministerstvu financí podávat**

Zprávu o výsledcích finančních kontrol odevzdávají pouze **orgány veřejné správy**, které mají zřízenou funkci **interního auditu** nebo vykonaly v daném roce **veřejnosprávní kontrolu** (nebo splňují obě tyto podmínky zároveň). **Pokud Vaše organizace za sledovaný rok žádnou z těchto podmínek nesplňovala, zprávu za tento rok nepodáváte**.

#### *Kdy výše uvedené podmínky má organizace splňuje?*

- *Zřízení funkce interního auditu znamená, že Vaše organizace má interního auditora nebo útvar interního auditu. Informace o tom, zda organizace má interního auditora by měla být obsažena ve statutu organizace či organizačním řádu. Interním auditem není například kontrola, přezkoumání hospodaření, audit účetní závěrky vykonaný auditorskou firmou či audit vykonaný NKÚ.*
- *Veřejnosprávní kontrola je finanční kontrola vykonaná zaměstnancem Vaší organizace buď u příspěvkové organizace v působnosti Vaší organizace nebo u žadatele/příjemce dotace (veřejné finanční podpory), kterou Vaše organizace poskytla. Veřejnosprávní kontrolou není například kontrola vykonaná členy finančního či kontrolního výboru zastupitelstva.*

#### Ministerstvo financí

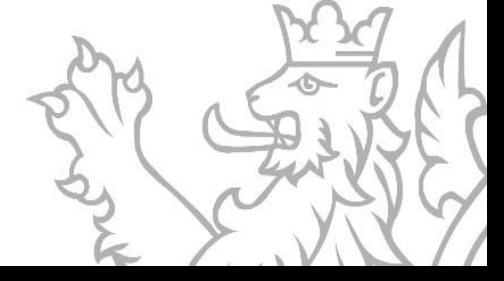

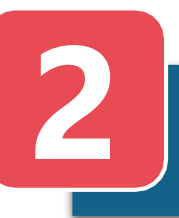

Všechny potřebné podklady jsou ke stažení na internetových stránkách Ministerstva financí:

**[https://www.mfcr.cz/cs/kontrola-a-regulace/rizeni-a-kontrola](https://www.mfcr.cz/cs/kontrola-a-regulace/rizeni-a-kontrola-verejnych-financi/financni-kontrola/zpravy-o-vysledcich-financnich-kontrol)[verejnych-financi/financni-kontrola/zpravy-o-vysledcich-financnich](https://www.mfcr.cz/cs/kontrola-a-regulace/rizeni-a-kontrola-verejnych-financi/financni-kontrola/zpravy-o-vysledcich-financnich-kontrol)[kontrol](https://www.mfcr.cz/cs/kontrola-a-regulace/rizeni-a-kontrola-verejnych-financi/financni-kontrola/zpravy-o-vysledcich-financnich-kontrol)**

Přes odkaz výše si stáhněte:

- **Aktuální formulář** Zpráva o výsledcích finančních kontrol má podobu formuláře zveřejněného Ministerstvem financí.
- **Metodický pokyn** Metodický pokyn CHJ č. 8 Vám napomůže formulář správně vyplnit.
- **Vzorový formulář** Vyplněný vzor zobrazuje, jak by mohl formulář vypadat po zadání všech potřebných údajů.

*Musím si stahovat aktuální formulář, nebo mohu data vyplnit do formuláře, který mám z loňského roku?*

• *Vyplňujte vždy aktuální formulář pro příslušný rok. Loňský formulář nebude možné do aplikace ZFK Monitor nahrát.*

### Ministerstvo financí

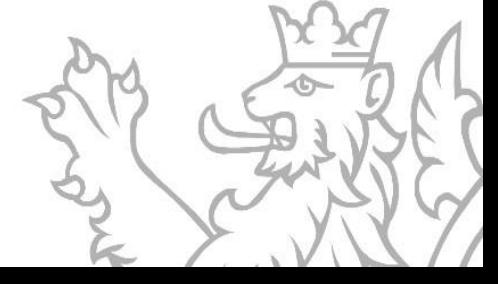

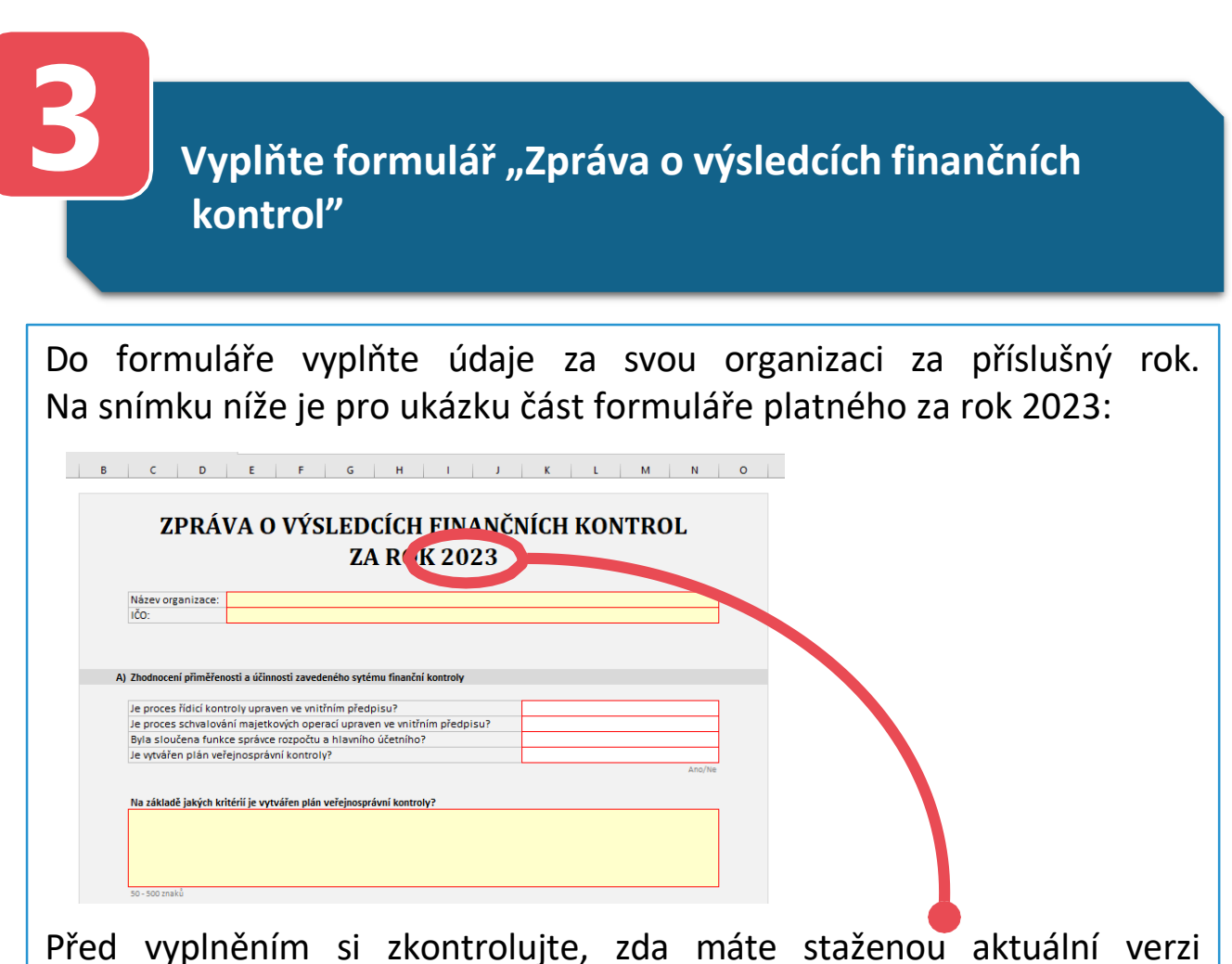

formuláře pro rok, za který zprávu podáváte.

Povinné buňky jsou ve formulářizvýrazněny červeným ohraničením.

#### *Jak vyplnit formulář správně?*

- *Využijte Metodický pokyn CHJ č. 8. Metodický pokyn obsahuje detailní postupy pro vyplnění formuláře i odpovědi na nejčastější dotazy.*
- *V případě nejasností nás kontaktujte na [zfk@mfcr.cz.](mailto:zfk@mfcr.cz)*

### Ministerstvo financí

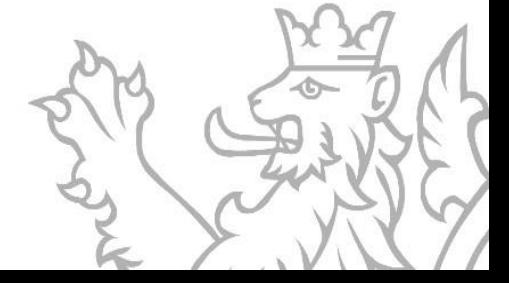

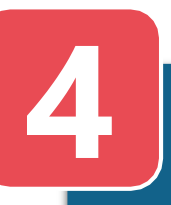

#### **4 Přihlaste se do aplikace ZFK Monitor**

Webová aplikace **ZFK Monitor** určená k podávání Zpráv o výsledcích finančních kontrol je dostupná na stránce: **<http://zfkmonitor.spcss.cz/>**

Do webové aplikace se **přihlašujete datovou schránkou** Vaší organizace, pro přihlášení tedy klikněte na "Přihlásit datovou schránkou". Přihlášení je možné pouze přes datovou schránku Vaší organizace, nikoliv přes osobní datovou schránku fyzické osoby.

**F7** Přihlásit datovou schránkou

@ Přihlásit emailem a heslem

V případě potíží s přihlášením kontaktujte technickou podporu aplikace ZFK Monitor na [servicedesk@spcss.cz.](mailto:servicedesk@spcss.cz)

Další informace ohledně přihlašování přes datovou schránku naleznete na [https://info.mojedatovaschranka.cz/info/cs/.](https://info.mojedatovaschranka.cz/info/cs/)

*Může zprávu podat i zaměstnanec, který nemá přístup do datové schránky naší organizace?*

- *Ano. První přihlášení do aplikace musí proběhnout datovou schránkou. Po přihlášení datovou schránkou ale můžete zřídit přístup do aplikace i pro zaměstnance, kteří do datové schránky Vaší organizace přístup nemají. Tito zaměstnanci se následně budou moci přihlásit emailem a heslem.*
- *Podrobný návod pro zřízení přístupu pro další zaměstnance je uveden na straně 9 tohoto návodu.*

### Ministerstvo financí

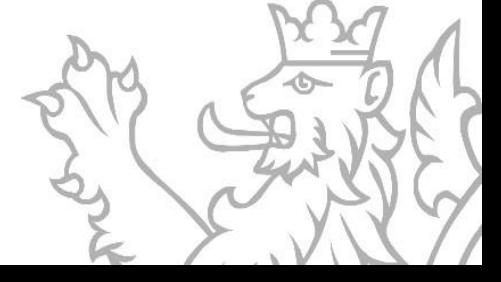

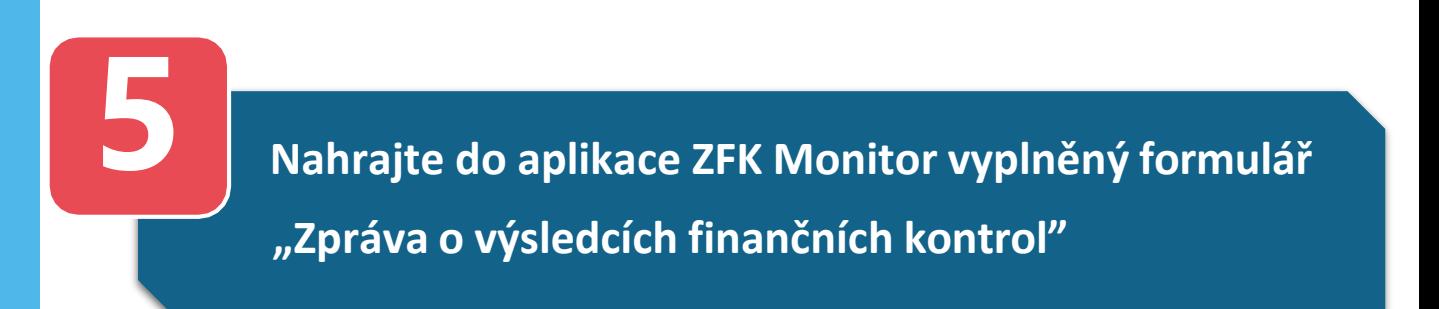

Na záložce "Nahrát soubor" zvolte "Vybrat soubor" a nahrajte vyplněný formulář. O úspěšném nahrání Vás informuje vyskakovací okno.

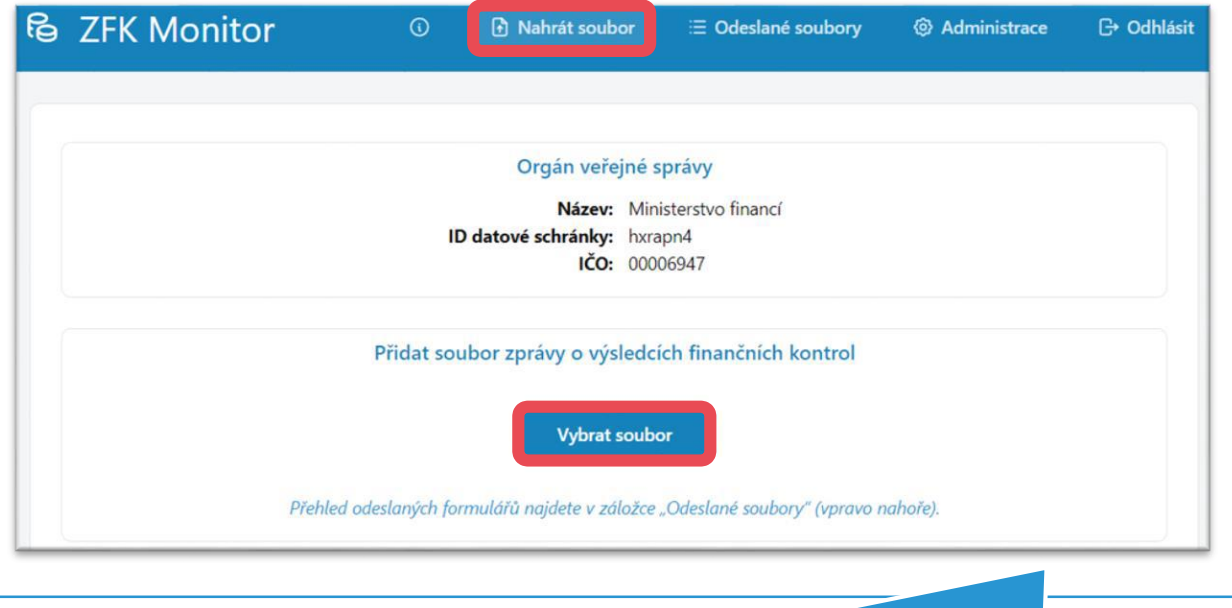

*Formulář nebyl úspěšně nahrán, co mám dělat?*

- *Pokud Vás webová aplikace informuje, že formulář nebyl úspěšně nahrán, zkontrolujte si, že:*
	- o *máte aktuální verzi formuláře*
	- o *nahráváte formulář v původním formátu ".xlsx"*
	- o *ve formuláři jste vyplnili všechna povinná pole*

• *Pokud problém přetrvává, kontaktujte technickou podporu aplikace ZFK Monitor na* [servicedesk@spcss.cz.](mailto:servicedesk@spcss.cz)

Ministerstvo financí

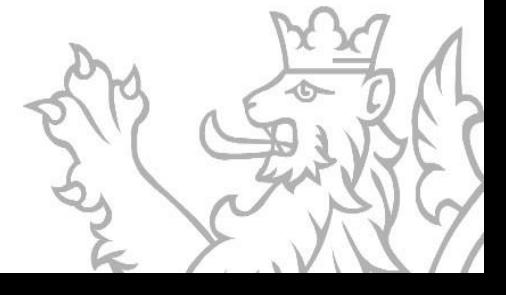

# **Další možnosti aplikace ZFK Monitor – základní přehled možností aplikace**

Po přihlášení datovou schránku Vaší organizace se zobrazí tato stránka:

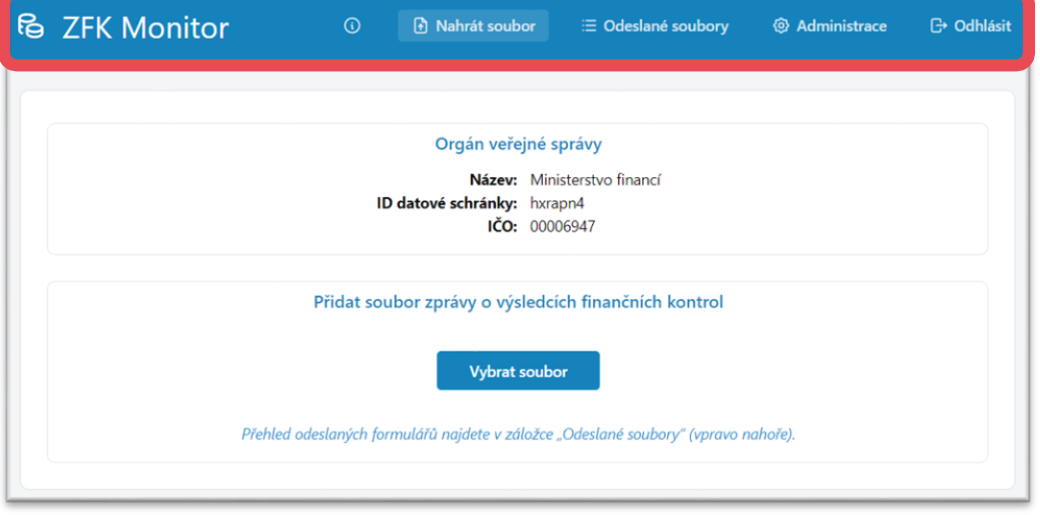

Horní navigační lišta obsahuje 6 záložek:

- "**ZFK Monitor**" Odkaz pro návrat na úvodnístránku ZFK Monitor.
- $\bullet$  " $\bullet$ " Zobrazí v novém okně informace z úvodní stránky.
- "**Nahrát soubor**" Stránka slouží k nahrání vyplněného formuláře "Zpráva o výsledcích finančních kontrol". Viz stranu 7.
- "**Odeslané soubory**" Stránka slouží pro zobrazení všech verzí zpráv, které byly za Vaši organizaci do aplikace nahrány. Zde si rovněž můžete stáhnout potvrzení o úspěšném nahrání. Viz stranu 10.
- "**Administrace**" Stránka slouží pro administraci uživatelů. Pokud potřebujete zajistit, aby do aplikace ZFK Monitor měl přístup zaměstnanec, který nedisponuje přístupem do datové schránky Vaší organizace, můžete zde tomuto zaměstnanci založit účet "zástupce" a vytvořené účty "zástupce" zde také spravovat. Viz stranu 9.
- "**Odhlásit**" Odkaz na odhlášeníz aplikace ZFK Monitor.

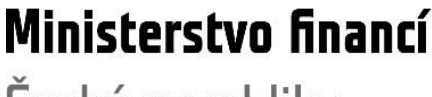

# **Další možnosti aplikace ZFK Monitor – administrace přístupů do aplikace**

Pokud chcete, aby formulář "Zpráva o výsledcích finančních kontrol" podal do aplikace ZFK Monitor zaměstnanec, který nemá přístup do datové schránky Vaší organizace, musíte tomuto zaměstnanci zřídit do aplikace přístup následujícím způsobem:

- 1. Přihlaste se datovou schránkou (viz stranu 6 návodu)
- 2. Na záložce "Administrace" zvolte možnost "+ Přidat zástupce"

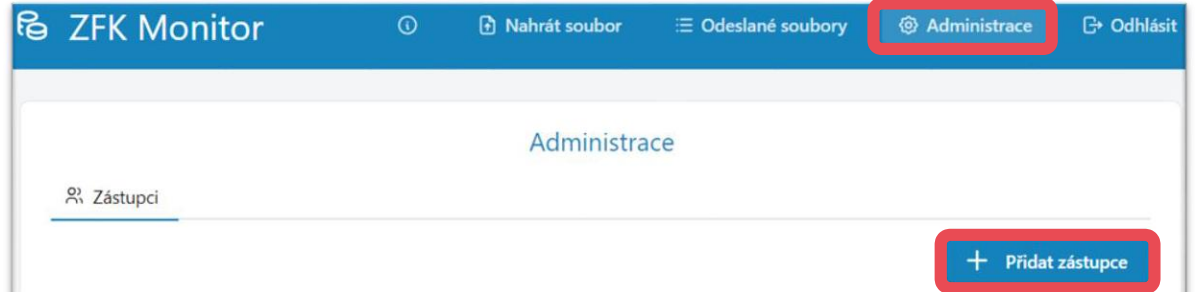

- 3. Vyplňte **e-mailovou adresu**, **jméno** a **příjmení** zaměstnance, kterému chcete zřídit přístup do aplikace ZFK Monitor
- 4. Zaměstnanec na uvedenou e-mailovou adresu obdrží heslo, pomocí kterého se bude moct přihlásit do aplikace za Vaší organizaci

**F7** Přihlásit datovou schránkou

@ Přihlásit emailem a heslem

**Záložka "Administrace" je přístupná pouze při přihlášení datovou schránkou**, nikoliv při přihlášení emailem a heslem.

Na záložce "Administrace" můžete také zrušit již zřízený přístup ( $\frac{1}{10}$ ) či zaměstnanci v případě ztráty hesla vygenerovat heslo nové ( $\mathcal{R}$ ).

Ministerstvo financí

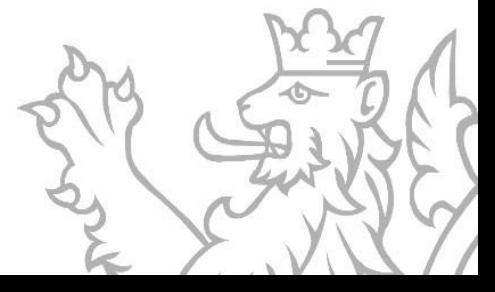

# **Další možnosti aplikace ZFK Monitor – přehled podaných formulářů**

Na záložce "Odeslané soubory" si můžete zobrazit Vámi nahraný vyplněný formulář "Zpráva o výsledcích finančních kontrol".

Můžete si zde také stáhnout **potvrzení o úspěšném nahrání** formuláře.

Prvním rokem ostrého provozu aplikace ZFK Monitor je rok 2024 (tedy rok sběru zpráv za rok 2023). V následujících letech bude záložka "Odeslané soubory" obsahovat také přehled formulářů podaných Vaší organizací za předešlé roky sběru.

*Ve vyplněném formuláři, který jsem do aplikace ZFK Monitor nahrál, je chyba a rád bych ji opravil. Jak mám postupovat?*

- *Pokud jste zpětně zjistili, že ve Vámi nahraném formuláři je chyba a chcete ji opravit, jednoduše nahrajte formulář nový. Na záložce "Odeslané soubory" uvidíte přehled všech verzí formuláře, které jste za daný rok do aplikace nahráli.*
- *Sběr zpráv za daný rok je ukončen 28. února roku následujícího, do té doby tedy můžete provádět opravy.*
- *Jako "finálně podaná" bude zpracována ta verze formuláře, kterou jste do 28. února nahráli jako poslední. Poslední nahraná verze formuláře je v tabulce na záložce "Odeslané soubory" zvýrazněna žlutým podbarvením.*

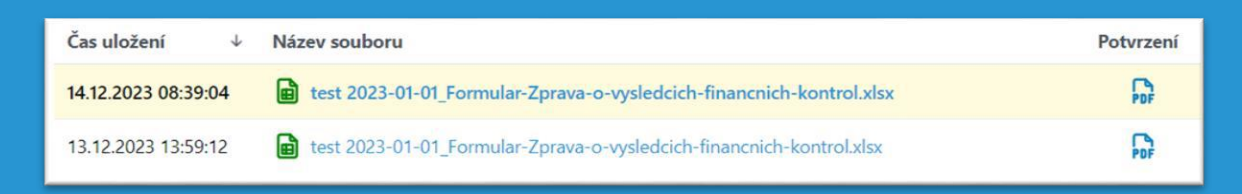

Ministerstvo financí České republiky

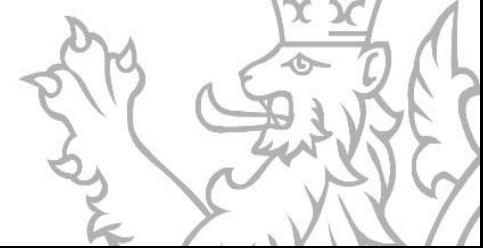

## **Kontaktní informace**

V případě **technických problémů** kontaktujte technickou podporu prostřednictvím e-mailu:**[servicedesk@spcss.cz](mailto:servicedesk@spcss.cz)**

V případě **metodických dotazů** ohledně vyplňování a podávání formuláře pro Zprávu o výsledcích finančních kontrol kontaktujte odbor Centrální harmonizační jednotka Ministerstva financí prostřednictvím e-mailu: **[zfk@mfcr.cz](mailto:zfk@mfcr.cz)**

### Ministerstvo financí

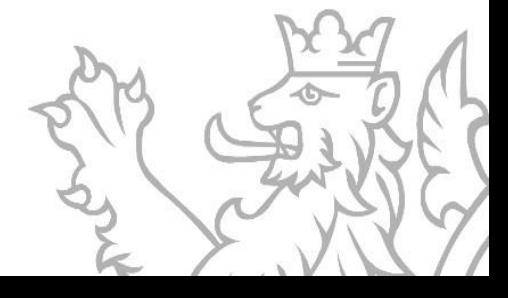